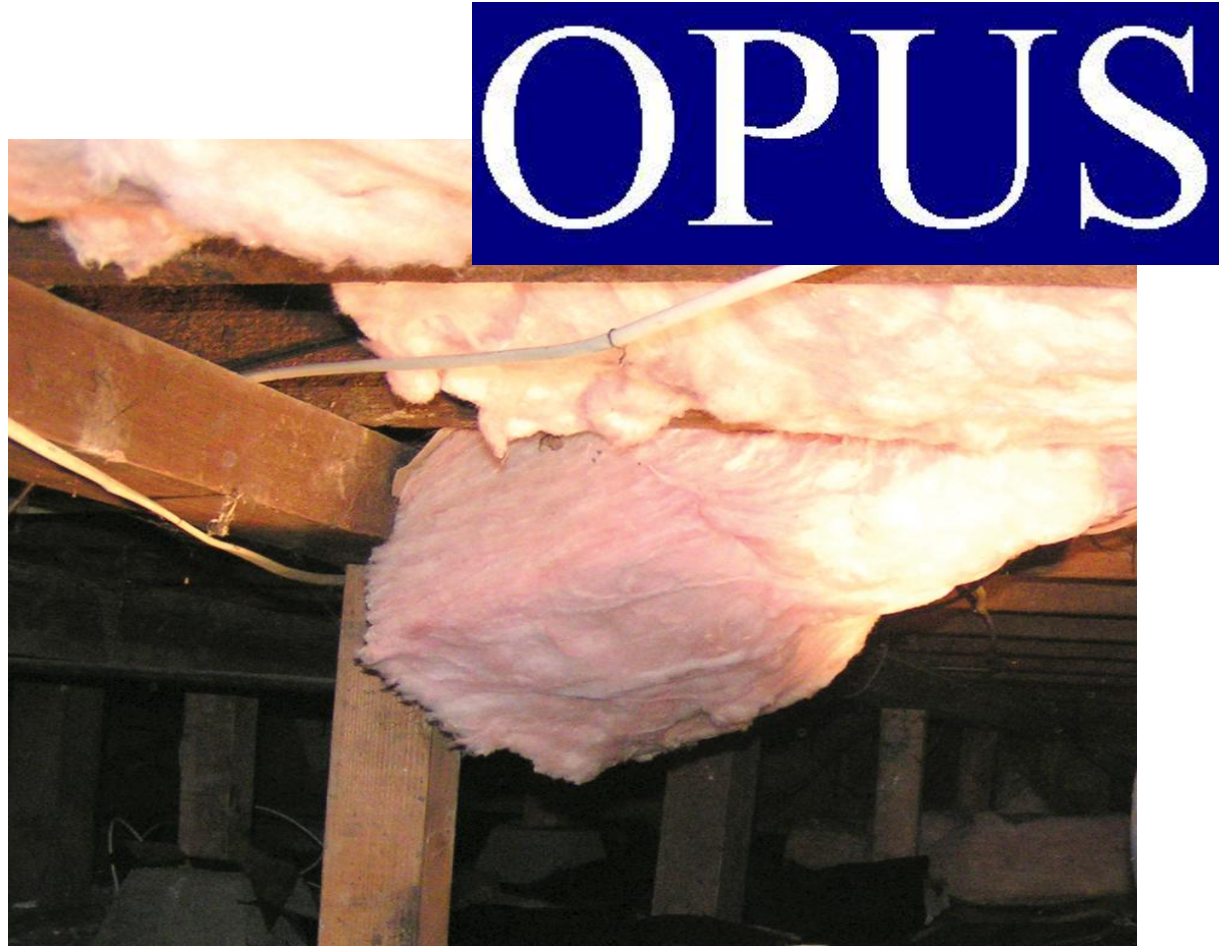

Weatherization Users Manual August 16, 2012

*Presented by:*  Oregon Housing & Community Services 725 Summer St. NE, Suite B Salem, OR 97301-1266 OPUSHelp@hcs.state.or.us 800.453.5511, Option 6

Margaret S. Van Vliet, Director

**WEATHERIZATION OPUS User Manual** 

# OPUS Wx User Manual

#### **For OPUS System v2.11 and above**

#### **Project Team Acknowledgments:**

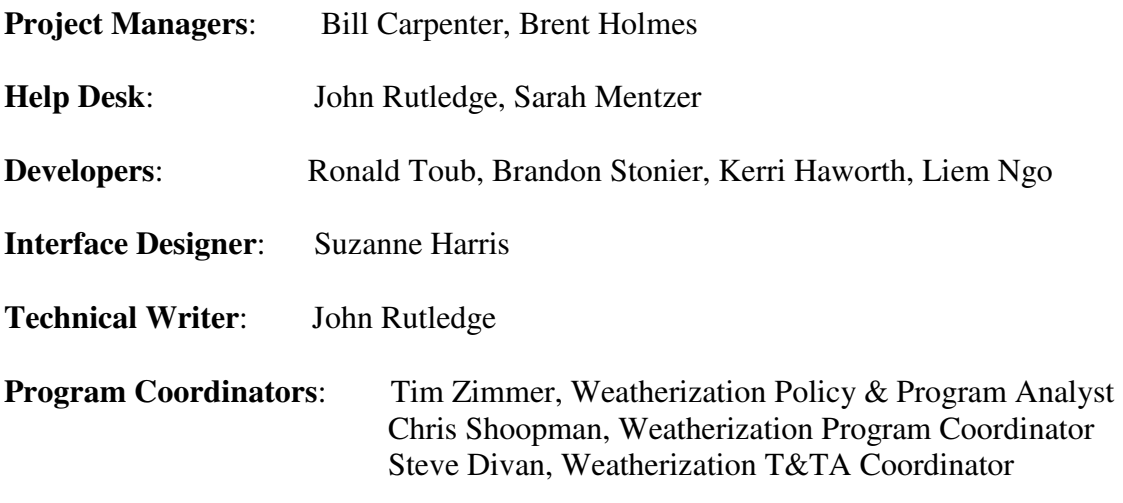

#### **Notices: OPUS Wx User Manual for OPUS System v2.11 and above.**

**DISCLAIMER:** While Oregon Housing and Community Services takes great care to ensure the accuracy and quality of this manual, all materials are provided without any warranty whatsoever, including, but not limited to, the fitness for a particular purpose.

**TRADEMARK NOTICES:** OPUS system content, operations and corresponding logos are service marks of Oregon Housing and Community Services. All other product names and services used throughout this book are trademarks or registered trademarks of their respective companies. The product names and services are used throughout this book in editorial fashion only and for the benefit of such companies. No such use, or the use of any trade name, is intended to convey endorsement or other affiliation with the manual.

Help Us Improve this Manual Your comments are important to us. Please contact us at:

Oregon Housing and Community Services ATTN: OPUS Helpdesk 725 Summer St NE, Suite B Salem, OR 97301-1266 1-800-453-5511 (press Option #6) E-mail: opushelp@hcs.state.or.us

# **Table of Contents**

#### **Introduction**

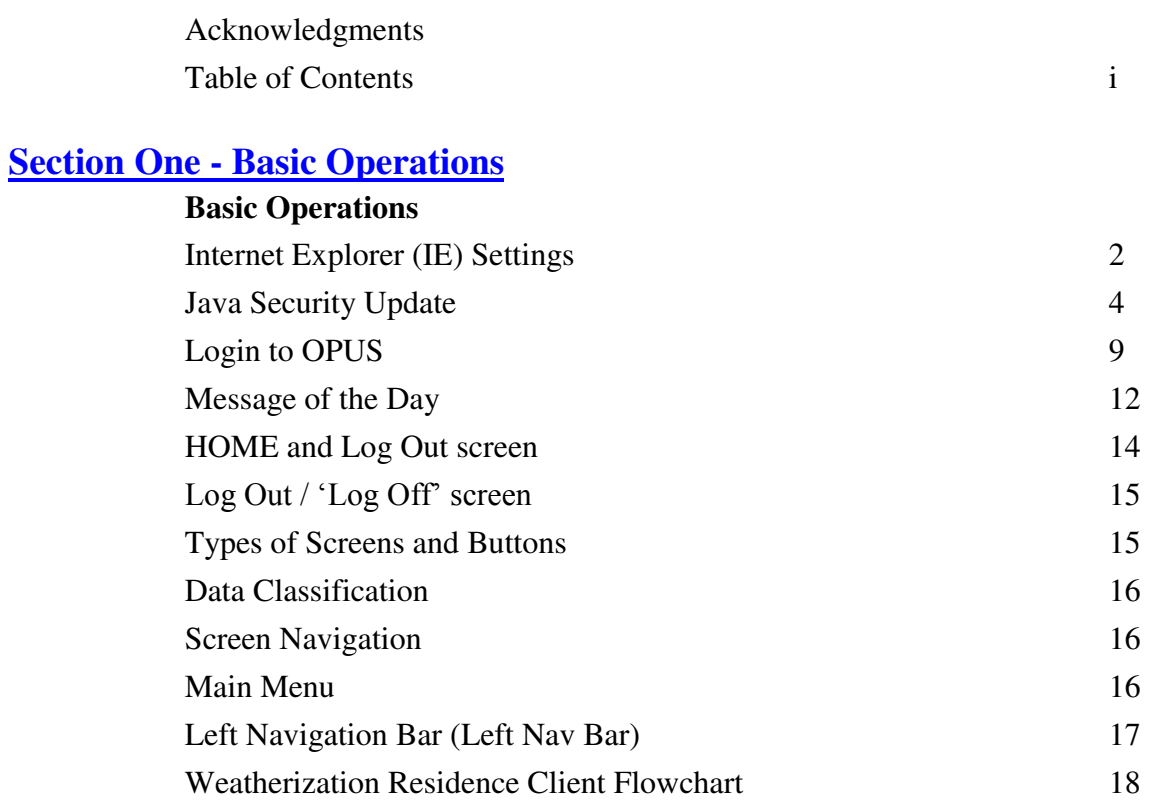

### **Section Two - Client Intake – New**

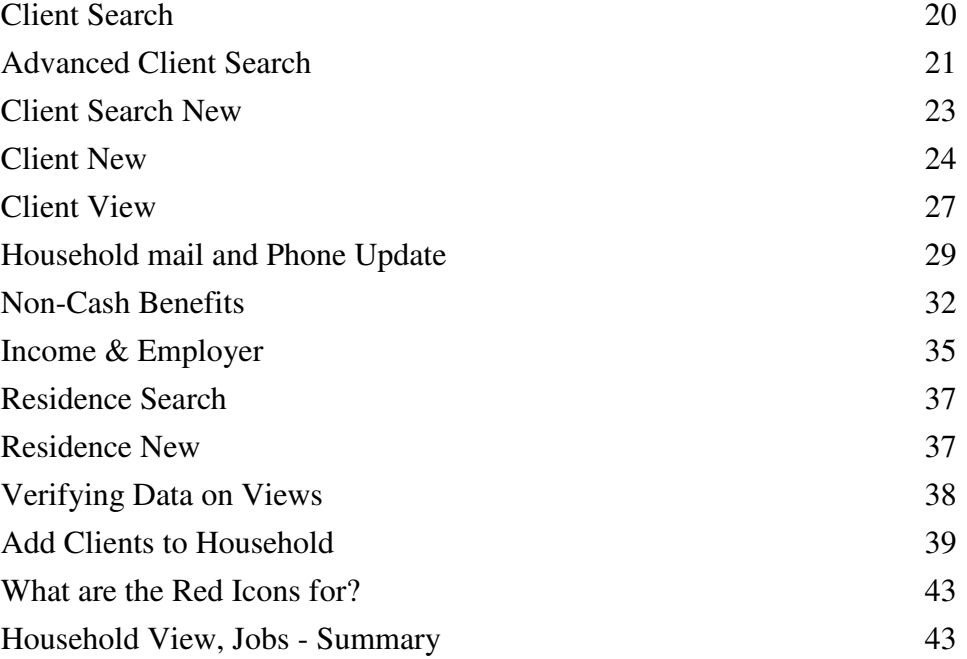

# **Section Three - Client Intake – Existing**

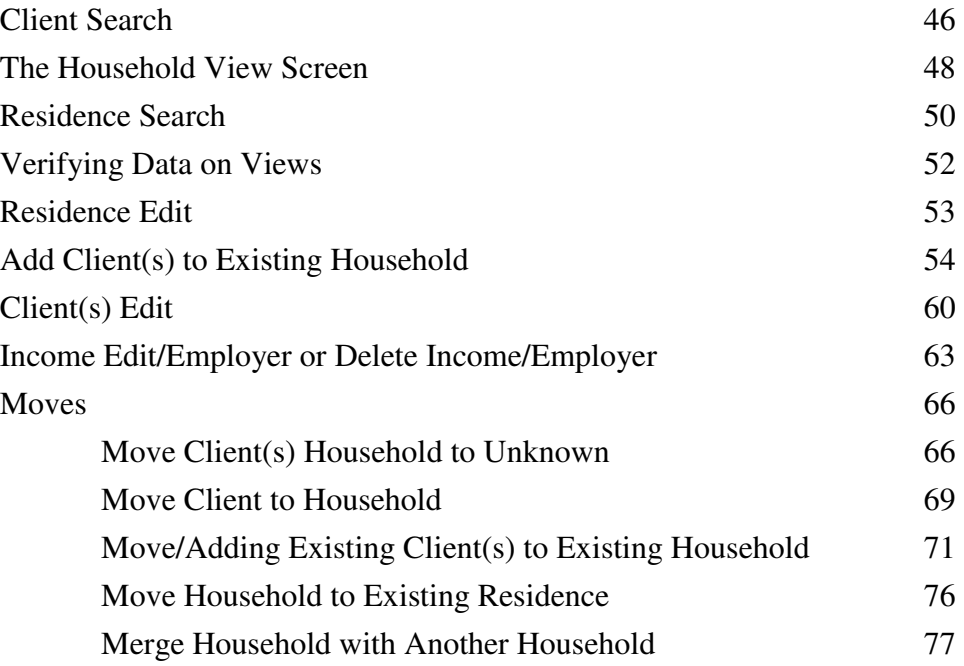

### **Section Four – Jobs Creation**

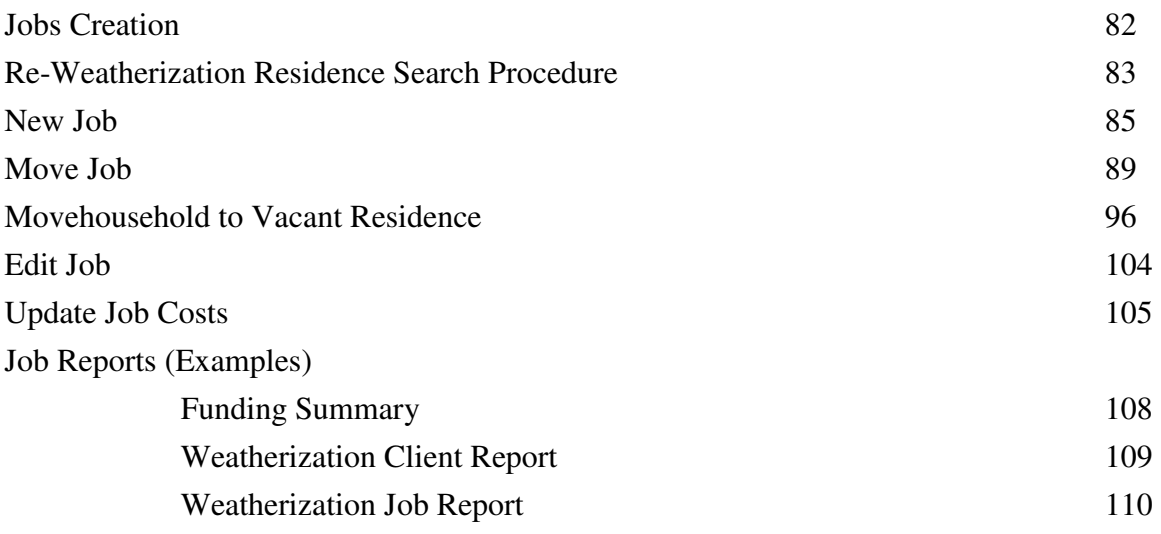

# **Section Five – Reports**

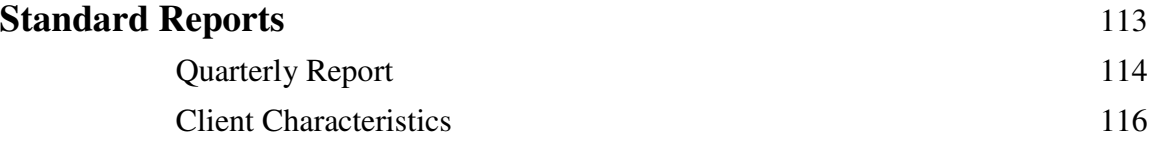

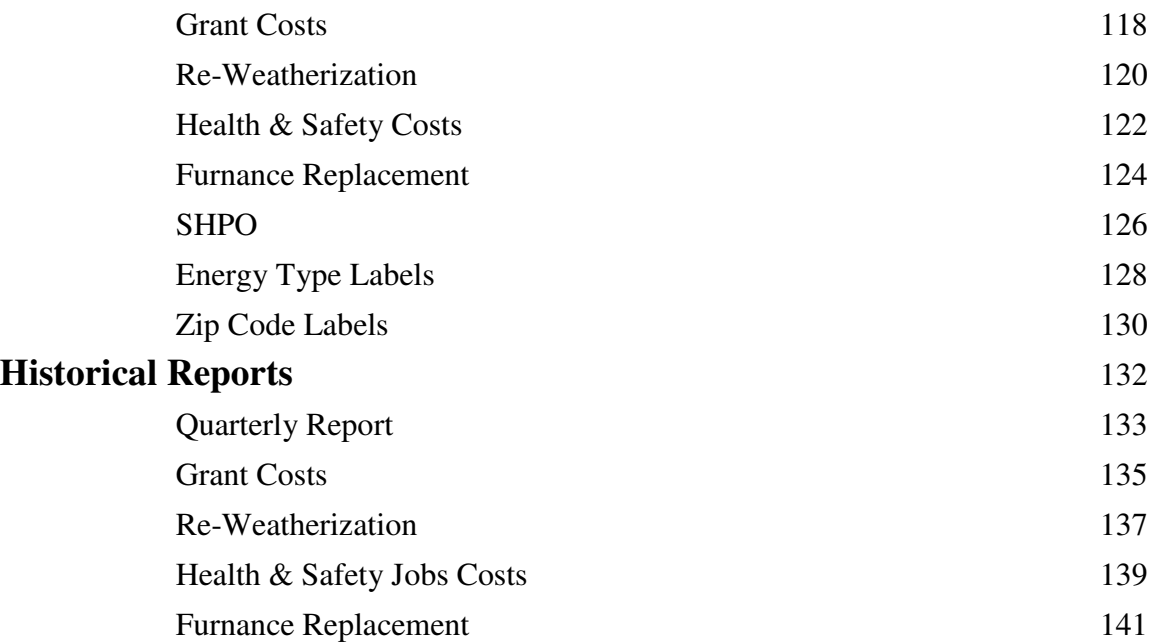

#### **MANAGEMENT**

Note: Section Six below cover Management 'Permission Only' areas of the OPUS system. Therefore, these screens are only available to assigned fiscal and management personnel to work within.

![](_page_4_Picture_129.jpeg)

# **APPENDIX**

![](_page_5_Picture_50.jpeg)